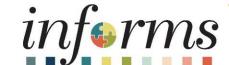

Course ID: FIN 206

Course: Enter and Process Budget

Journal (Department)

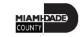

# **Course Overview**

| Course Description        | This course provides a comprehensive review of the Entering and Processing Budget Journals processes.  This course consists of the following modules:  Module 1: Course Introduction  Module 2: Enter and Process Budget Journals (Department)  Module 3: Course Summary |
|---------------------------|----------------------------------------------------------------------------------------------------|
| Training Audiences        | <ul> <li>Central Appropriation Approver</li> <li>Central Appropriation Processor</li> <li>Department Appropriation Processor</li> </ul>                                                                                                    |
| Prerequisites             | <ul> <li>ERP 101 – Overview of INFORMS</li> <li>ERP 102 – INFORMS Navigation, Reporting and Online Help</li> <li>FIN 101 – Financial Fundamentals</li> </ul>                                                                                                    |
| <b>Estimated Duration</b> | • 2 Hours                                                                                                    |

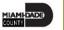

## Course Outline

#### Content

Module 1: Course Introduction

Module 2: Enter and Process Budget Journals (Department)

- Lesson 1: End-to-End Processes of Budgeting in Commitment Control
- Lesson 2: Enter and Process Budget Journals
- Lesson 3: Processing Budget Transfer Journals
- Lesson 4: Budget Workflow Approval Process

Module 3: Course Summary

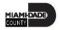

## Module 1: Course Introduction

### **Module Topics**

**Course Administration and Logistics** 

**Learning Objectives** 

Roles and Responsibilities

Navigation

**Key Changes to the Business Process** 

The End-to-End Business Process

Introduction to Demonstrations, Activities, and Exercises

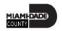

# Course Administration and Logistics

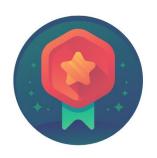

To receive credit for completing this course, you must record your attendance at the beginning <u>and</u> end of class

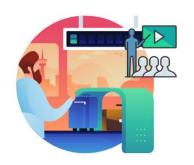

Please turn off cell your phones and refrain from checking email and the Internet while in class

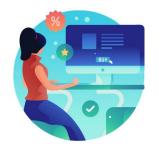

Actively participate in class

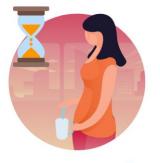

Take Breaks at scheduled times

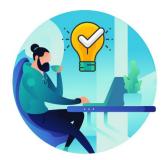

Ask questions; this is your time to learn

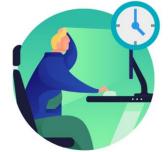

Be back from Breaks on time

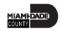

# Learning Objectives

At the conclusion of this course, participants will be able to:

- Identify the End-to-End Processes of Budgeting and Commitment Control
- Entering and Processing Budget Journals
- Process Budget Transfer Journals
- Budget Workflow Approval Process

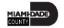

# Roles and Responsibilities

The roles and responsibilities associated with the Enter and Process Budget Journals Business Processes include:

| Role                                  | Responsibilities                                                                                                    |
|---------------------------------------|----------------------------------------------------------------------------------------------------|
| Central Appropriation Approver        | The Central Appropriation Approver has access to post countywide controlling budget journals.                                                                                                |
| Central Appropriation Processor       | The Central Appropriation Processor has the ability to create Countywide controlling budget journals. This user also has access to view Appropriation transactions interfaced from Hyperion. |
| Department Appropriation<br>Processor | The Department Appropriation Processor is responsible for the creation of a budget journal to request or transfer budget for the department.                                                 |

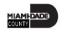

# Navigation

1. Login to INFORMS and select **Finance/ Supply Chain (FSCM)** from the home landing page below.

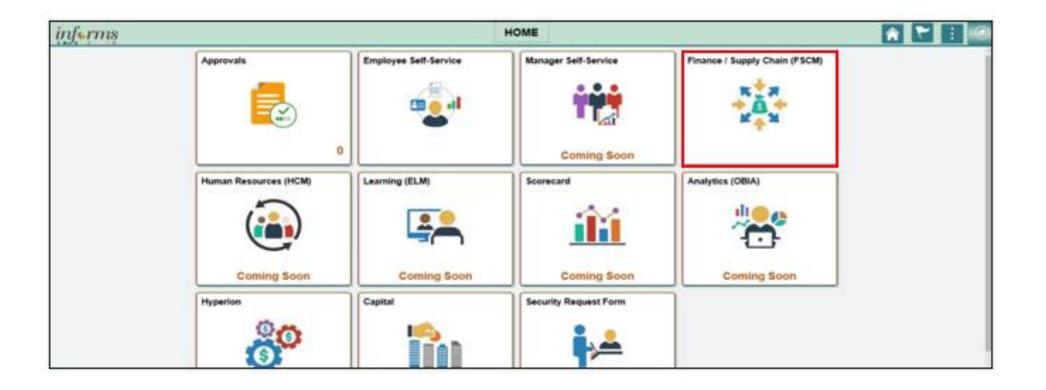

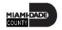

# Navigation

2. Select Finance & Accounting

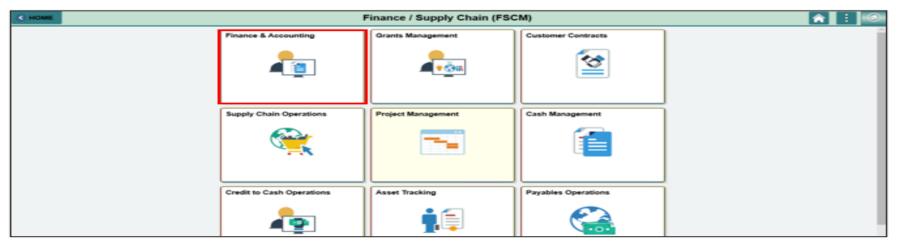

3. Select General Ledger.

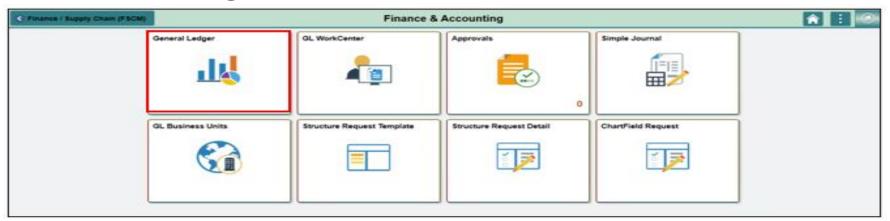

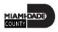

# Key Changes of the Business Process

The key changes of the Enter and Process Budget Journals Business Process(es) include:

- Index Code Individual ChartField values will now be entered into the transactions.
- ChartFields are independent resulting in flexibility to create a unique combination.
- INFORMS Budget Transfer journal entries will require separate debit and credit lines to be in balance.

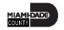

# Key Changes of the Business Process

- INFORMS will have multiple ChartField combination edit rules.
  - For example, all Transactions on an Annual Budget Journal will require a Department, Fund, Account and Grant Value.
  - End-users will need to know how to fix these types of error transactions.
- INFORMS will use multiple budget checking ledgers.
  - End-users will research budget check errors and initiate the request to fix errors in either the Appropriation Ledger or the Multiyear Capital Ledger if necessary.
- The new system will "Budget Check" transactions in sub modules to record the appropriate entries in Commitment Control.
  - For example, an Encumbrance liquidated to an Expenditure when the Voucher is processed.

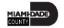

# Key Changes of the Business Process

- INFORMS uses Budget Ledgers to manage different Budget structures
   & Budget periods.
  - Knowing which Budget Ledger is impacted will be necessary when addressing budget exceptions.
- Budget journals will be routed to OMB for approval after it is entered by the Departments.

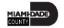

### The End-to-End Business Process

- There will be an interface from Hyperion to load the Original Budget into INFORMS.
- The Department Appropriation Processor and the Central Appropriation Processor are responsible in creating the Budget Journal document and attaching proper documentation to justify the budget entry.
- The Budget Journal will be routed to the OMB Department as the Central Appropriation Approver. OMB is responsible in reviewing the entry and approving/or denying the journal accordingly.
- The approved Budget Journal will be posted to the Commitment Control module through a batch process.

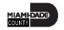

## The End-to-End Business Process

### **BUDGET JOURNAL**

### **Business Process**

- **1** Budget Journal
  - Load budget or transfer a budget
  - Create a Budget Journal document

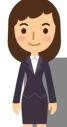

#### **Department Appropriation Processor**

Processor role responsible for the creation of the budget journal to request or transfer budget for the department.

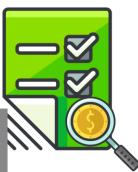

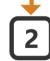

#### **OMB Budget Approval**

- Review Budget Journal
- Approve or Reject

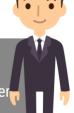

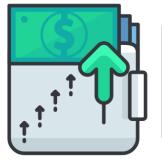

#### **Central Appropriation Approver**

OMB (Office of Management & Budget) Approver role has access to post, approve/ reject Countywide controlling budget journals.

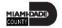

## The End-to-End Business Process

- The Budget Journal is used in instances such as:
  - Where a grant is awarded and the grant budget needs to be established in INFORMS.
  - When the End of Year supplemental is finalized, approved by the Board of County Commissioners (BCC), and ultimately recorded in INFORMS.
- The Budget Journal Transfer is used:
  - When the original budget is incorrectly loaded to the various INFORMS
     ChartFields to ensure that the same amount transferred out is transferred
     into the correct ChartFields. This will prevent any changes in the overall
     budget.

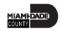

# Introduction to Demonstrations, Activities, and Exercises

You will take part in two levels of group and individual activities throughout this course:

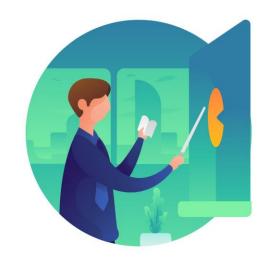

Instructor Demonstrations

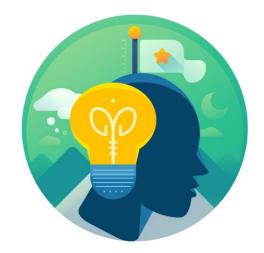

Training Activities

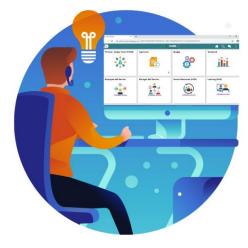

Training Exercises

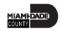

# Module 1: Course Introduction Summary

### **Module Topics**

**Course Administration and Logistics** 

**Learning Objectives** 

Roles and Responsibilities

Navigation

Key Changes to the Business Process

The End-to-End Business Process

Introduction to Demonstrations, Activities, and Exercises

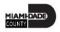

# Module 2: Enter and Process Budget Journals (Department)

### **Module Topics**

#### **Module Introduction**

- Lesson 1: End-to-End Processes of Budgeting in Commitment Control
- Lesson 2: Enter and Process Budget Journals
- Lesson 3: Processing Budget Transfer Journals
- Lesson 4: Budget Workflow Approval Process

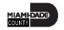

At the conclusion of this lesson, users will be able to:

 Identify the End-to-End Processes of Budgeting and Commitment Control

Commitment Control will enable the County to:

- Manage and control budget expenditures.
- Check expenditures: check actual transactions such as actual expenditures and revenues against control budgets.
- Check future financial obligation such encumbrances against control budget.
- Check actual revenues against estimated revenue budget.

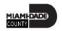

# Lesson 1: Key Terms

| Term                    | Definition                                                                                                    |
|-------------------------|----------------------------------------------------------------------------------------------------|
| Budget                  | The Commitment Control ledger group that stores the remaining available budget after budget creation and transactions for encumbrances and expenses are incurred.                                                      |
| Budget Checking         | The process used to ensure that the expense transactions meet the requirements of the Appropriation Ledger based on Fund, Department and Account roll up as well as doesn't exceed the available budget amount.        |
| Budget Error            | When the Budget Processor stops the user if the transaction exceeds the control budget (annual appropriation). An identifier that classifies various types of budget transactions.                                     |
| Budget Journal          | A Commitment Control journal used to establish a budget for a particular ChartField string.                                                                                                    |
| Commitment Control (KK) | Also referred to as Budgetary Control or KK, Commitment Control enables the user to control expenditures against predefined, authorized budgets.                                                                       |
| Ledger Group            | Ledger groups define a set of detailed ledgers. These detailed ledgers are associated to specific ledger types. Some examples of Commitment Ledger types include: Budget, Encumbrances, Expenses and Pre-Encumbrances. |

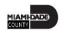

INFORMS Commitment Control is a feature that enables the Miami Dade County to control expenditures and encumbrances actively against predefined, authorized budgets. Budgetary Control is referred to as Commitment Control (or KK) in INFORMS.

Commitment Control provides the following business processes:

- Control budget creation and adjustment:
  - Budget Journals:
    - Used to establish and maintain Annual budgets.
    - Related to expense transactions are posted to the Detail Ledger.
    - Related to estimated revenue transactions are posted to the Revenue Ledger Group.

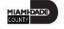

- Budget checking:
  - Process is used to ensure a transaction doesn't exceed the available budget amount.
  - Control budgets are created and maintained, and actual transactions are checked against the control budgets.
- Budget error notification and override:
  - The Budget Processor stops the user if the transaction exceeds the control budget. The transaction will not go further until resolved.
- Inquiry on budgets and budget-checking activity:
  - Users can see an overview of budgets and identify when these budgets are currently, or at risk of, being broken.
  - Users can discover where the errors are originating from and evaluate the possibility of overriding the error.

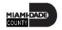

Commitment Control requires the setup and definition of a budget against a source transaction.

Source transaction passes INFORMS Commitment Control's budget checking, the appropriate Commitment Control ledgers are updated with new information, and the available budget amounts are reduced accordingly.

Example below of how INFORMS Commitment Control determines an available budget balance:

| Budgeted amount  | \$5,000   |
|------------------|-----------|
| Encumbrances     | - \$2,000 |
| Expenditures     | - \$750   |
| Available budget | \$2,250   |

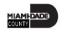

# Lesson 1: Questions & Answers

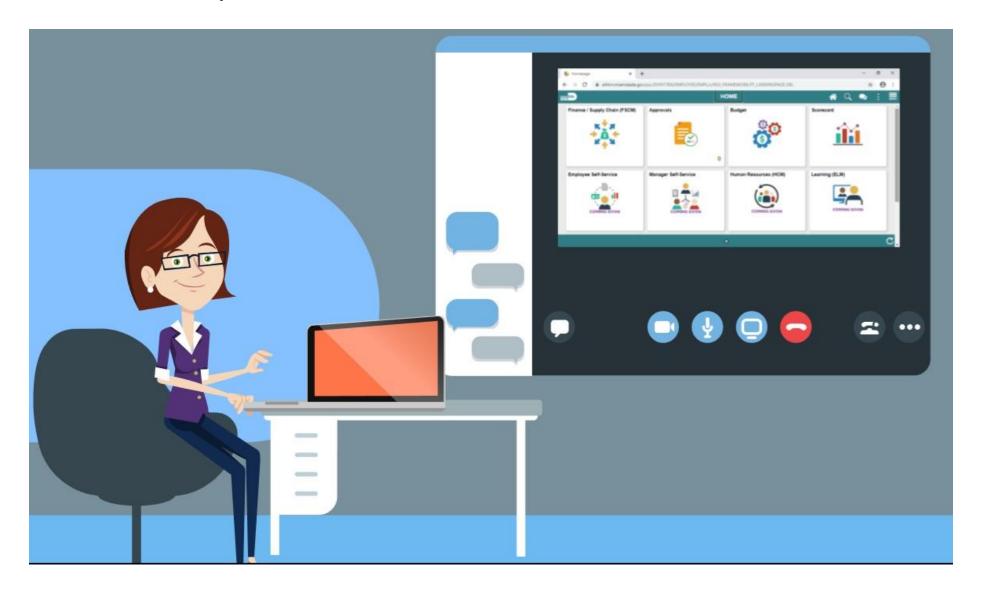

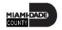

At the conclusion of this lesson, you will be able to:

Enter and Process Budget Journals (Department)

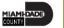

Budget Journals are journals that contain one or more transactions that create or modify authorized budget amounts for an organization's budget.

Most Budget Journals will be created for establishing and maintaining the following types of budgets:

- Annual Appropriation (A\_APPROP)
- Annual Detail Appropriation (A\_DETAIL)
- Annual Estimated Revenue (A REV)

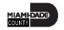

For a balanced budget (Estimated Revenues = Appropriation), transactions must be posted into two ledgers:

- A\_DETAIL (Annual Detail Appropriation)
- A\_REV (Annual Estimated Revenue)

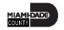

# Lesson 2: Key Terms

| Term                    | Definition                                                                                                    |
|-------------------------|----------------------------------------------------------------------------------------------------|
| Budget                  | The Commitment Control ledger group that stores the remaining available budget after budget creation and transactions for encumbrances and expenses are incurred.                                                       |
| Budget Entry Type       | An identifier that classifies various types of budget transactions.                                                                                                    |
| Budget Journal          | A Commitment Control journal used to establish a budget for a particular Chartfield string.                                                                                                    |
| Commitment Control (KK) | Also referred to as Budgetary Control or KK, Commitment Control enables the user to control expenditures against predefined, authorized budgets.                                                                        |
| Ledger Group            | Ledger groups define a set of detailed ledgers. These detailed ledgers are associated to specific ledger types. Some examples of Commitment ledger types include: Budget, Encumbrances, Expenses, and Pre-Encumbrances. |

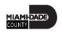

Navigate to: Finance/Supply Chain (FSCM) > Finance & Accounting > General Ledger > Commitment Control > Enter Budget Journals

| Finance & Accounting  |                                        | General Ledger |
|-----------------------|----------------------------------------|----------------|
| Commitment Control    | Enter Budget Journals                  |                |
| Enter Budget Transfer |                                        |                |
| Enter Budget Journals | Find an Existing Value Add a New Value |                |
| Budgets Overview      | Business Unit MDADE Q                  |                |
| GL WorkCenter         | Journal ID NEXT                        |                |
|                       | Journal Date 08/17/2020 :::            |                |
|                       |                                        |                |
|                       | Add                                    |                |

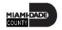

## Lesson 2: Activities and Exercises

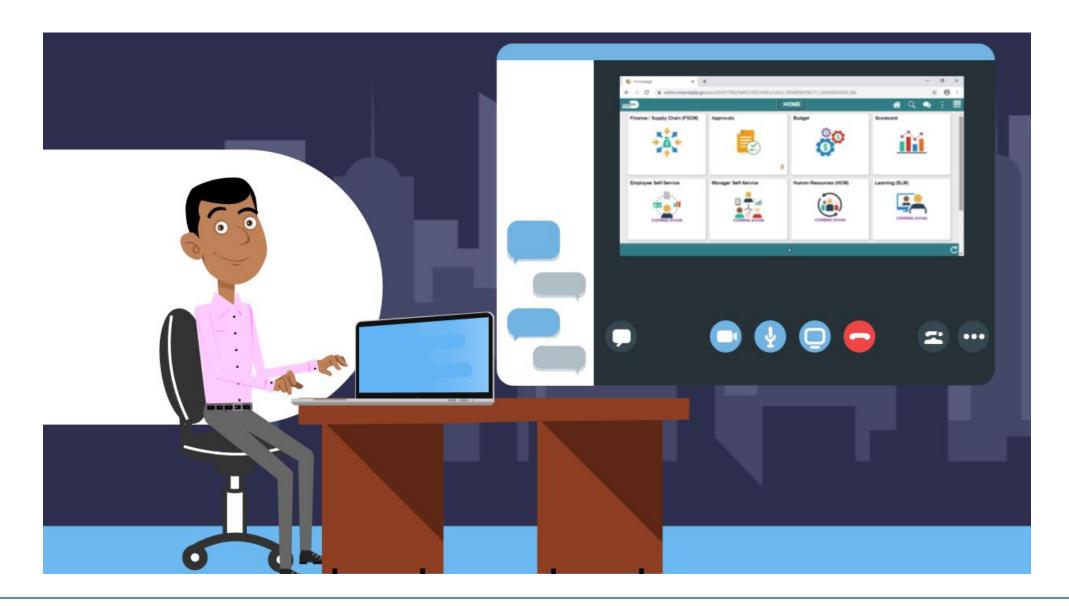

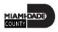

# Lesson 3: Processing Budget Transfer Journals

At the conclusion of this lesson, users will be able to:

Enter and Process Budget Transfer Journals

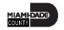

# Lesson 3: Key Terms

| Term                    | Definition                                                                                                    |
|-------------------------|----------------------------------------------------------------------------------------------------|
| Budget                  | The Commitment Control ledger group that stores the remaining available budget after budget creation and transactions for encumbrances and expenses are incurred. |
| Budget Journal          | A Commitment Control journal used to establish a budget for a particular Chartfield string.                                                                       |
| Budget Journal Transfer | A journal that moves budgeted authority from one ChartField string to another (i.e. department).                                                                  |
| Commitment Control (KK) | Also referred to as Budgetary Control or KK, Commitment Control enables the user to control expenditures against predefined, authorized budgets.                  |

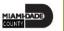

### Lesson 3: Business Process Overview

### Budget transfers:

- Allow Original Budget amounts to be moved between ChartField strings without changing the original overall budget.
- Useful to move funds between ChartField strings (i.e. fund or department) and make balanced adjustments to the Original Budget authority. Transfer amounts can only be between budgets within a single Commitment Control ledger group and business unit combination.

Most Common type of Budget Transfer Journals the County will use is:

- Transfer Original: It indicates a transfer of Original Budget amounts. Used to correct an error in the original entered budget.
  - Example: moving amounts from one Department value to another Department value.

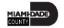

### Lesson 3: Business Process Overview

Navigate to: Finance/Supply Chain (FSCM) > Finance & Accounting > General Ledger > Commitment Control > Enter Budget Transfer

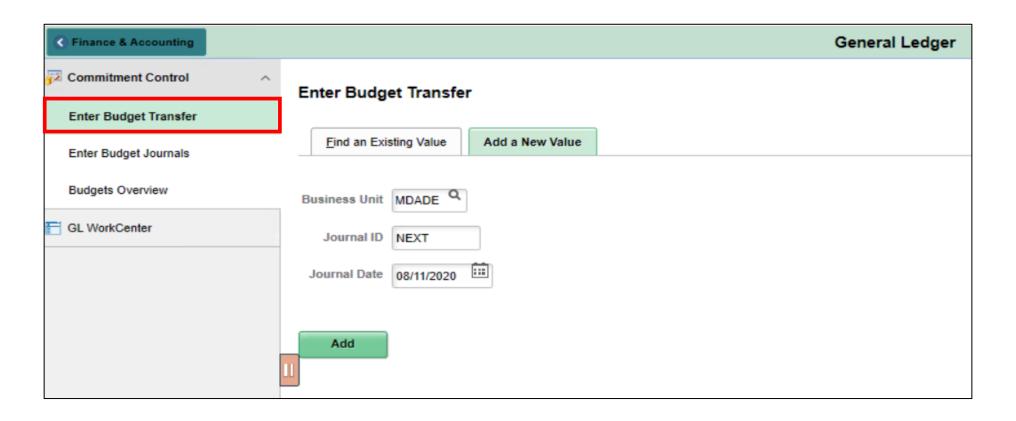

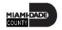

# Lesson 3: Activities and Exercises

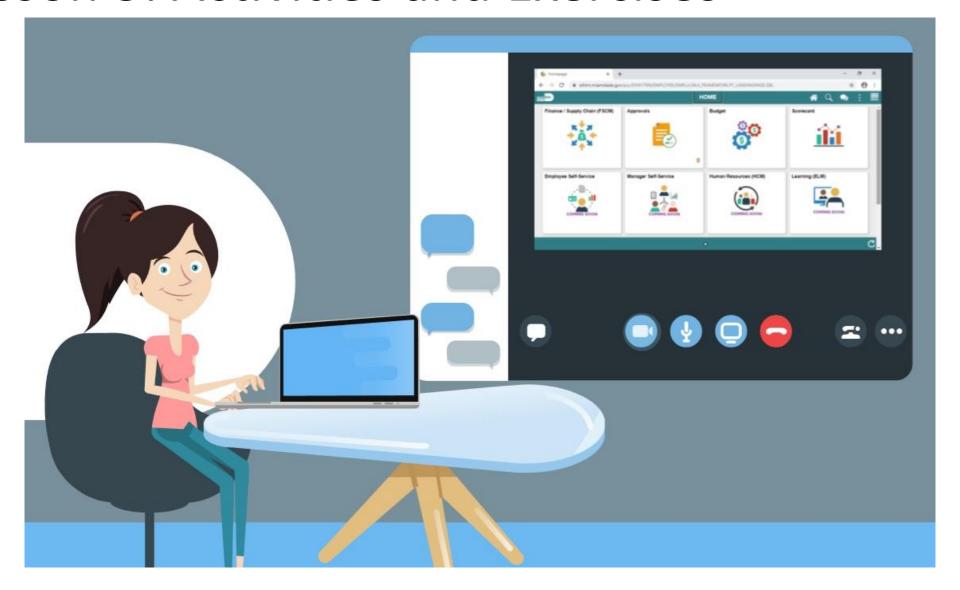

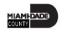

# Lesson 4: Budget Workflow Approval Process

At the conclusion of this lesson, you will be able to:

- Identify the appropriate roles throughout the operating budget journal approval process.
- Explain what happens to a budget journal when it is not approved.
- Recall the steps necessary to approve an operating budget journal.

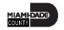

# Lesson 4: Key Terms

| Term           | Definition                                                                                  |
|----------------|---------------------------------------------------------------------------------------------|
| Budget Journal | A Commitment Control journal used to establish a budget for a particular ChartField string. |

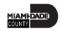

## Lesson 4: Business Process Overview

The process flow below illustrates the entry and approval process for an operating budget.

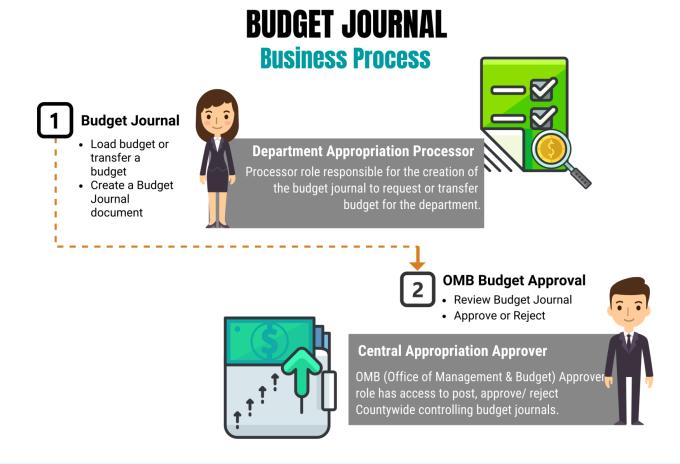

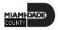

### Lesson 4: Business Process Overview

Navigate to: Approvals > Budget Journal

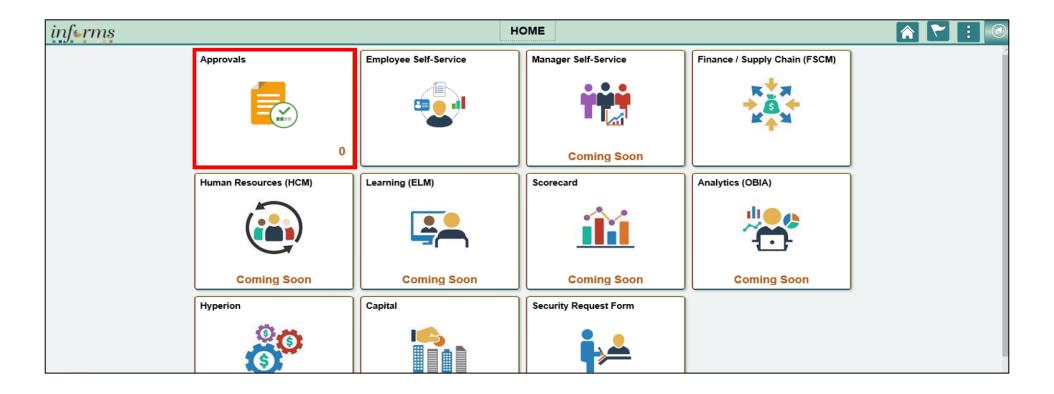

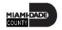

### Lesson 4: Business Process Overview

Once the budget journal is approved, the following options exist:

- The daily batch process will post the journal.
- For time sensitive entries:
  - The journal can be posted by the Central Appropriation Approver role (OMB) through an immediate batch process.

NOTE: If the budget journal is denied, the Department Appropriation Processor must make adjustments and resubmit the journal for approval.

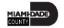

## Lesson 4: Activities and Exercises

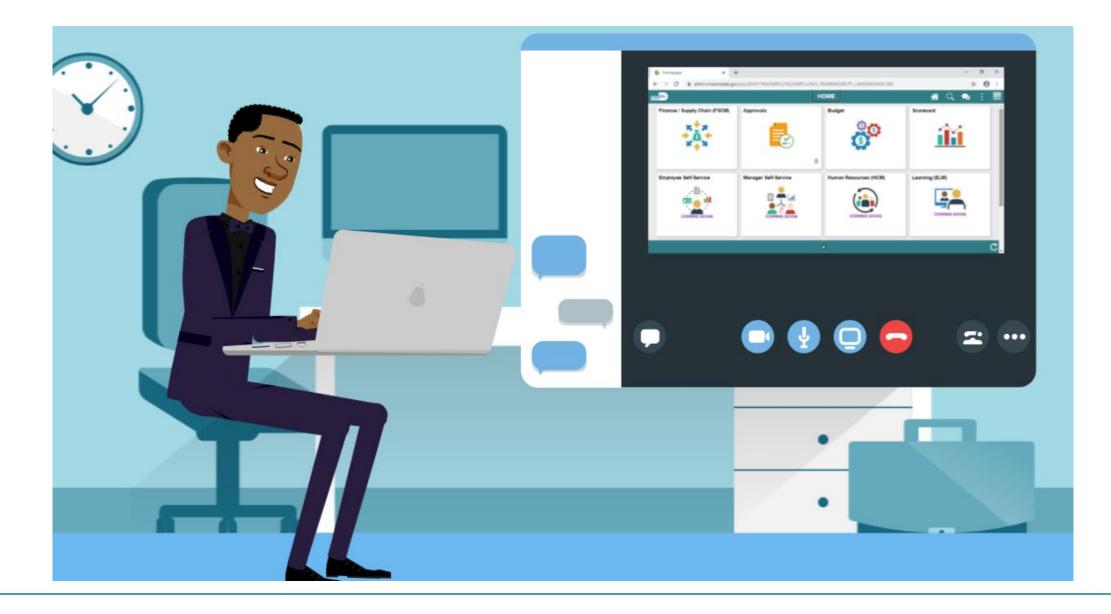

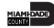

# Module 3: Course Summary

### **Module Topics**

**Course Content Summary** 

Additional Training and Job Aids

**Course Evaluation** 

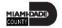

## **Course Content Summary**

Congratulations! Having completed the Enter and Process Budget Journals (Department) course users should be able to:

- Identify the End-to-End Processes of Budgeting and Commitment Control
- Enter and Process Budget Journals
- Process Budget Transfer Journals
- Complete the Budget Workflow Approval Process

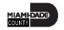

# Additional Training and Job Aids

Users may be eligible to take the following training courses based on their INFORMS roles:

- FIN 207 Manage Budget Exceptions (Department)
- FIN 208 Budget Inquiry and Reporting

Users also have the following resources available:

### **User Productivity Kits**

- Budget Workflow Approval Process
- Enter and Process Budget Journals
- Process Budget Transfer Journals

For additional information, be sure to visit Miamidade.gov/informs

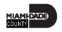

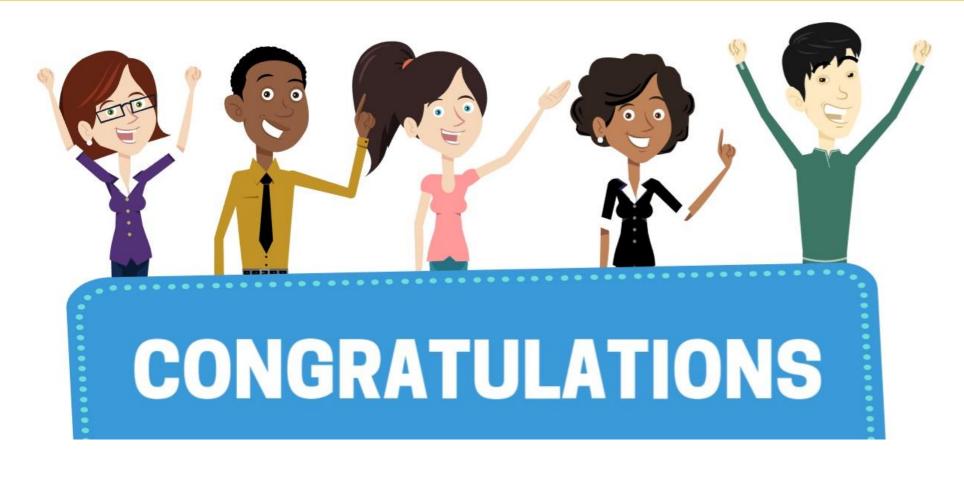

You have successfully completed the *Enter and Process Budget Journal (Department)* course!

FIN 206 – Enter and Process Budget Journal (Department)

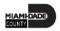